# Concours Général des Métiers Maintenance des matériels Epreuve écrite Session 2021

## Partie C

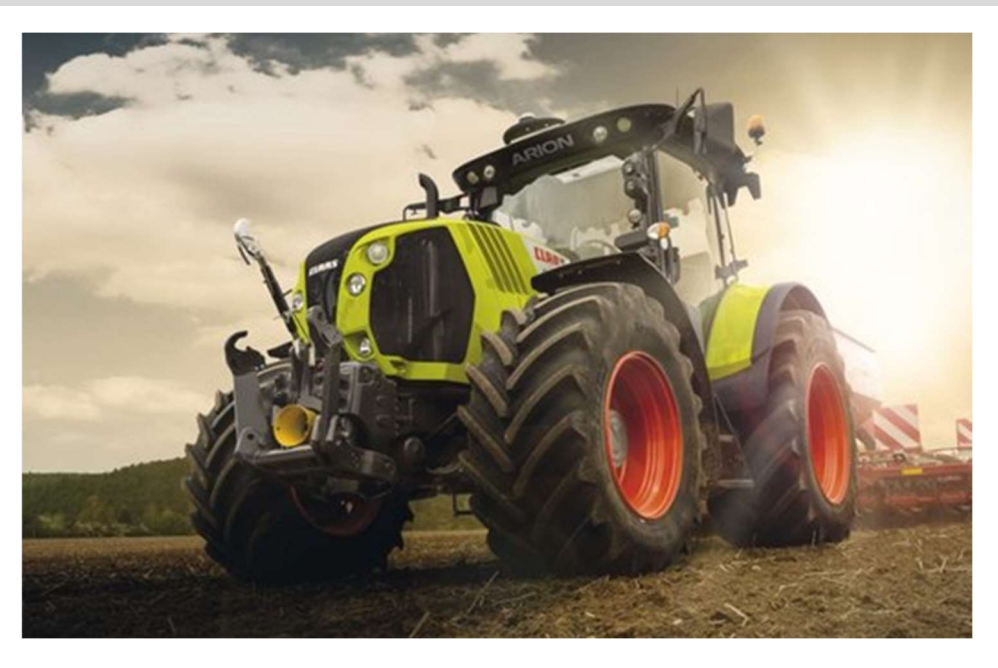

### Tracteur CLAAS Arion 650

L'usage de la calculatrice, avec mode examen actif est autorisé. L'usage de la calculatrice sans mémoire, « type collège » est autorisé.

### DOSSIER TRAVAIL

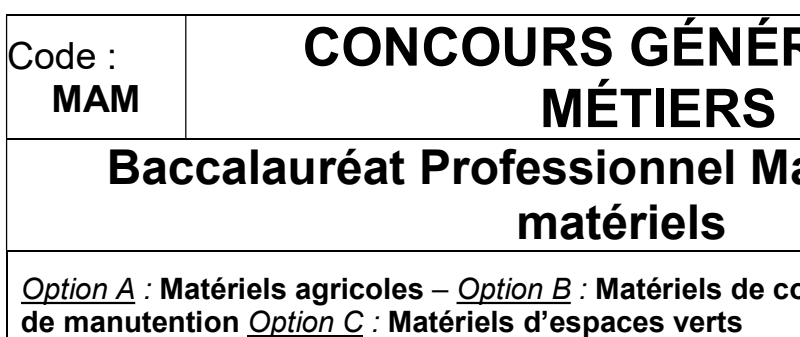

INFORMATION PREALABLE : Seuls les trois dossiers travail seront à rendre, ils seront agrafés à une copie double d'examen dont le cartouche est à remplir. Afin de permettre l'anonymat, aucune des feuilles DT ne devra mentionner les nom, établissement, académie ou numéro d'anonymat du candidat.

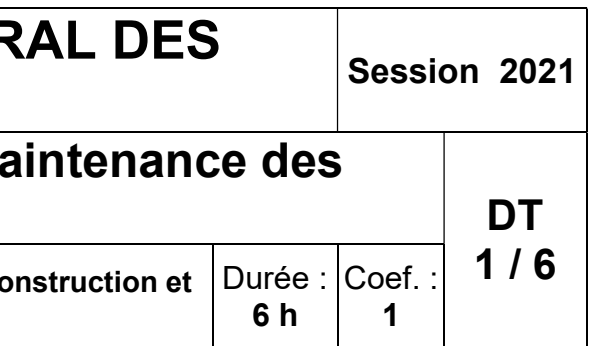

Ce dossier est composé de trois parties. Elles sont toutes à traiter, mais portant sur des systèmes indépendants elles peuvent être traitées dans l'ordre que vous souhaitez.

### Problématique du client

Vous êtes concessionnaire de la marque, un client se plaint d'un dysfonctionnement de son tracteur. Il indique que son outil attelé ne réagit plus comme d'habitude.

Son tracteur totalise 2640 heures. On va préparer l'intervention afin de cibler la panne et effectuer la réparation, une fois que le tracteur sera ramené à la concession.

#### Partie C.1 : prises des pressions et débits

C.1.1 Ce tracteur est équipé d'un circuit hydraulique L.S. Que signifie L.S ?

C.1.2 Quel est le principe de fonctionnement d'un circuit L.S. ?

C.1.6 A partir du schéma hydraulique, compléter le tableau permettant d'effectuer toutes les mesures de pressions et débit à contrôler. On ne retiendra pas les valeurs intermédiaires.

C.1.3 Quel est le principal avantage d'un tel circuit par rapport à un circuit à centre ouvert ?

#### Afin de cibler l'origine de la panne, on souhaite avant tout contrôler l'ensemble des pressions et débit indiqués par le constructeur sur ce modèle.

C.1.8 La pression d'attente du circuit LS n'est pas nulle. Colorier le circuit sur le schéma qui le justifie.

C.1.4 Quelle est la condition commune à toutes les prises de mesures à respecter ?

C.1.5 Pour l'une des mesures on va devoir régler un distributeur en débit maximum. Expliquer comment on procède.

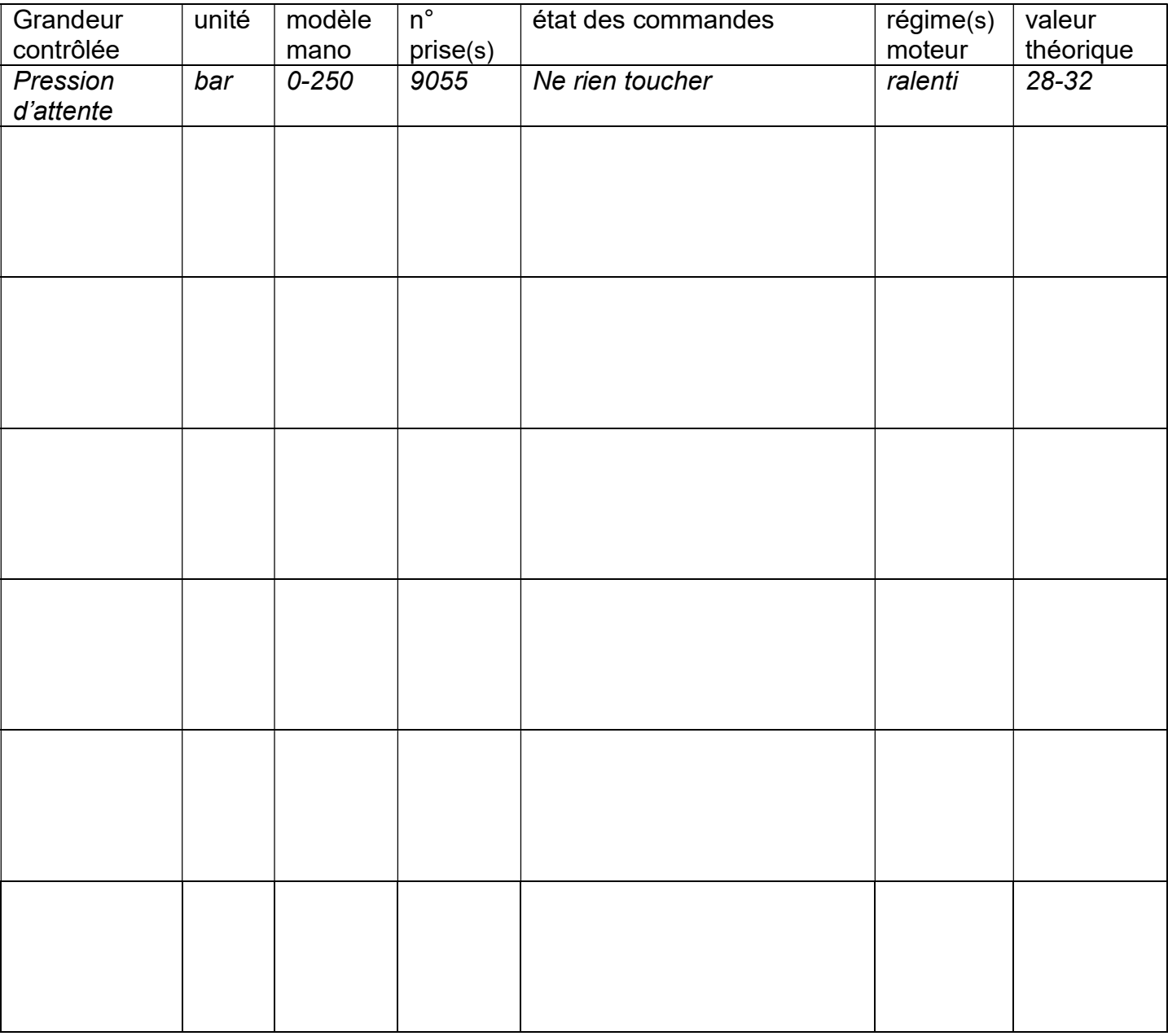

C.1.7 Placer sur les prises de pressions prévues du schéma hydraulique de la page suivante, l'ensemble des manomètres pour toutes les mesures faites précédemment.

# PARTIE C : Tracteur CLAAS Arion

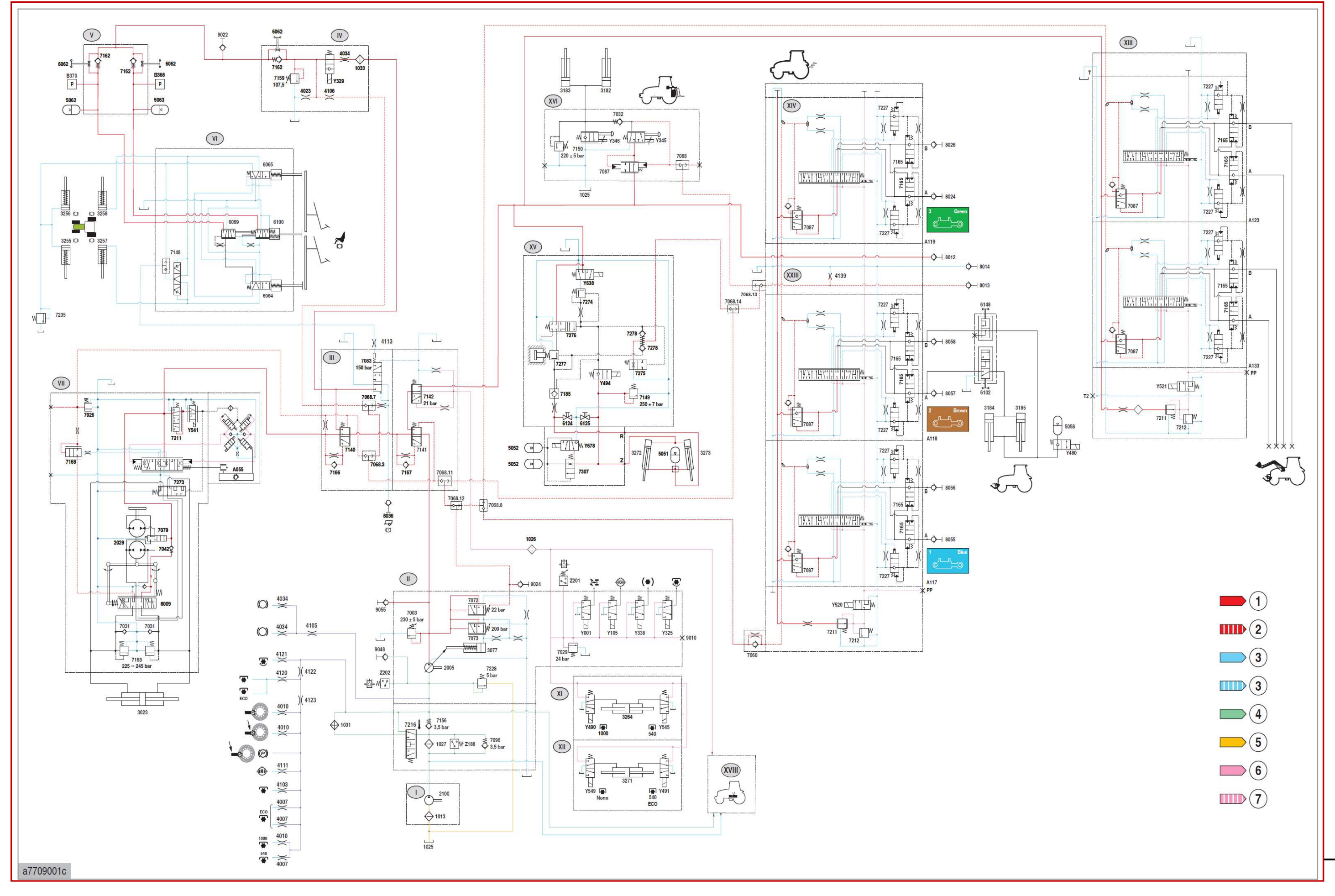

#### Partie C.2 : étude de la pompe principale

La pompe principale de ce circuit est représentée en coupe ci-dessous.

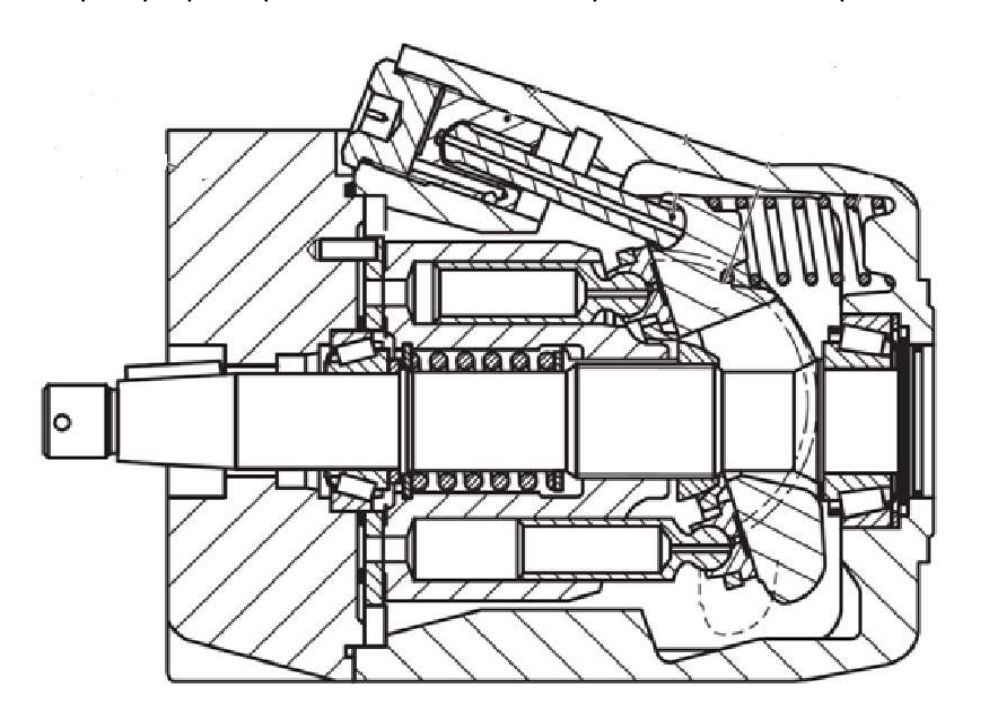

C.2.1 Représenter cet ensemble en schéma hydraulique normalisé

C.2.2 Lister les pièces qui sont entraînées en rotation par l'arbre 12

C.2.3 Quel est le nom des roulements assurant la liaison pivot de l'arbre ?

C.2.4 Quel est le type de montage de ces roulements (en x ou en o) ?

C.2.5 Donner un ajustement normalisé pour chaque bague de ces roulements.

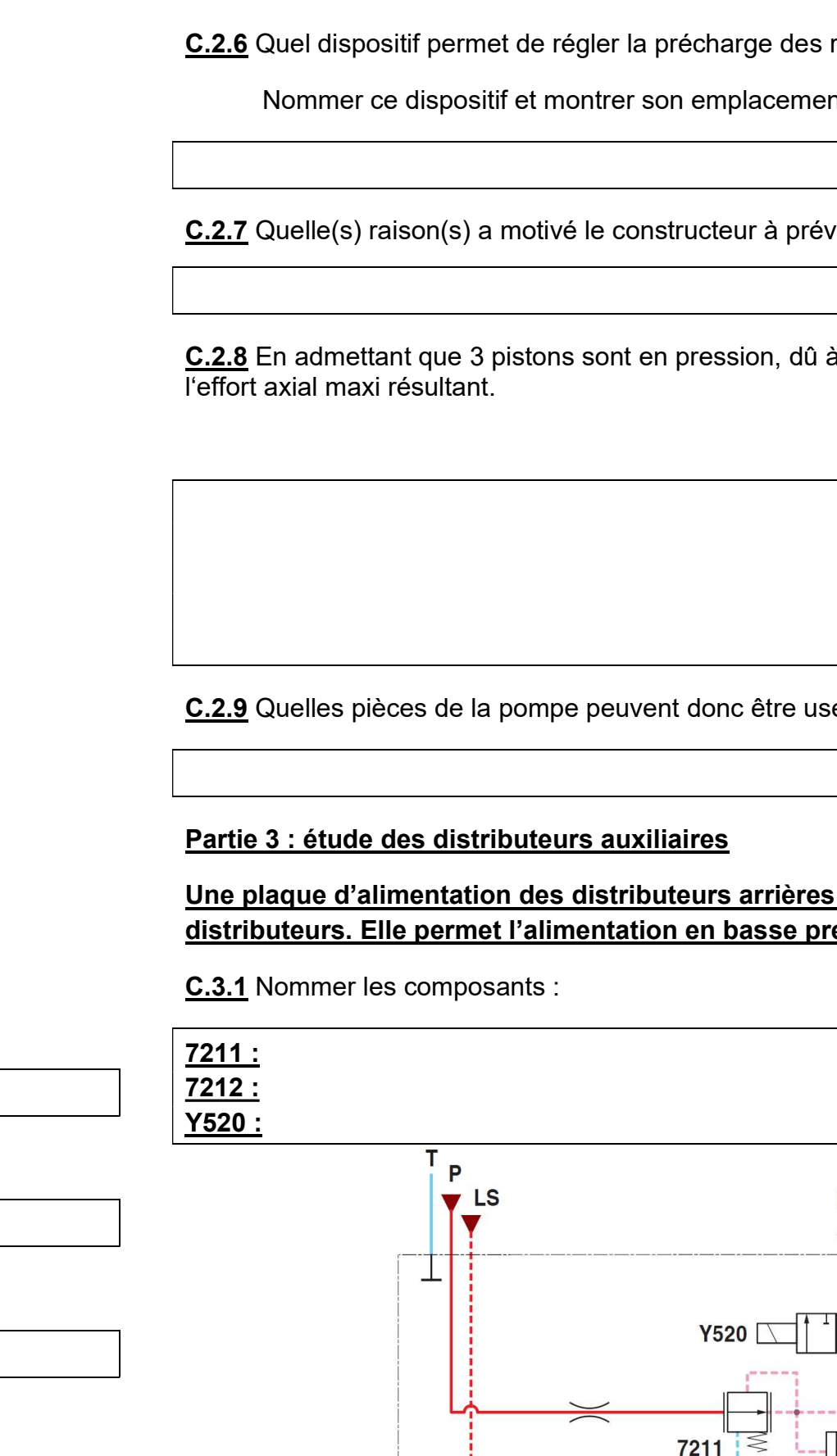

Concours général des métiers Maintenance des matériels Session 2021

**LS** 

roulements ?

nt par une flèche sur la coupe.

voir ce type de roulement ?

à un effort résistant sur la ligne, calculer

es et défaillantes ?

#### est présente sur le bloc des ession des tiroirs.

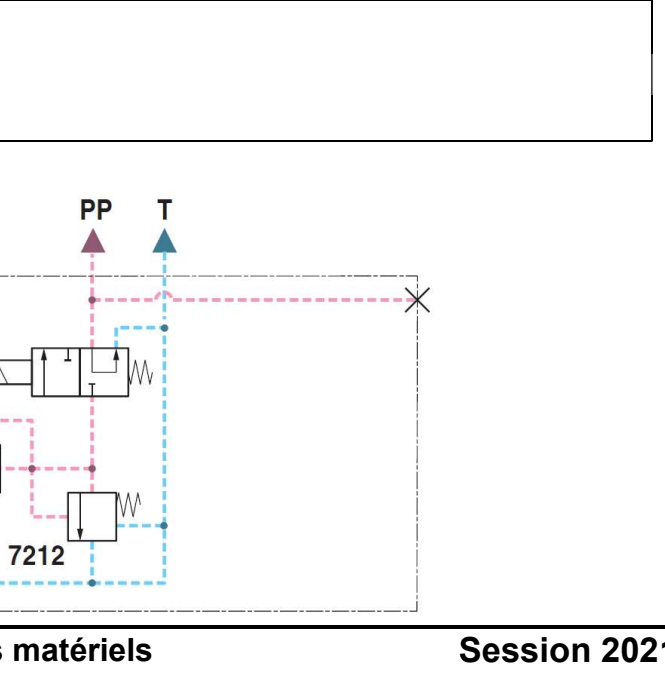

#### C.3.2 Quelle est sa fonction précise?

C.3.3 Quel dysfonctionnement obtient-on si l'électrovanne ne fonctionne plus et reste en position neutre ?

Vue de l'électrovanne Y520 :

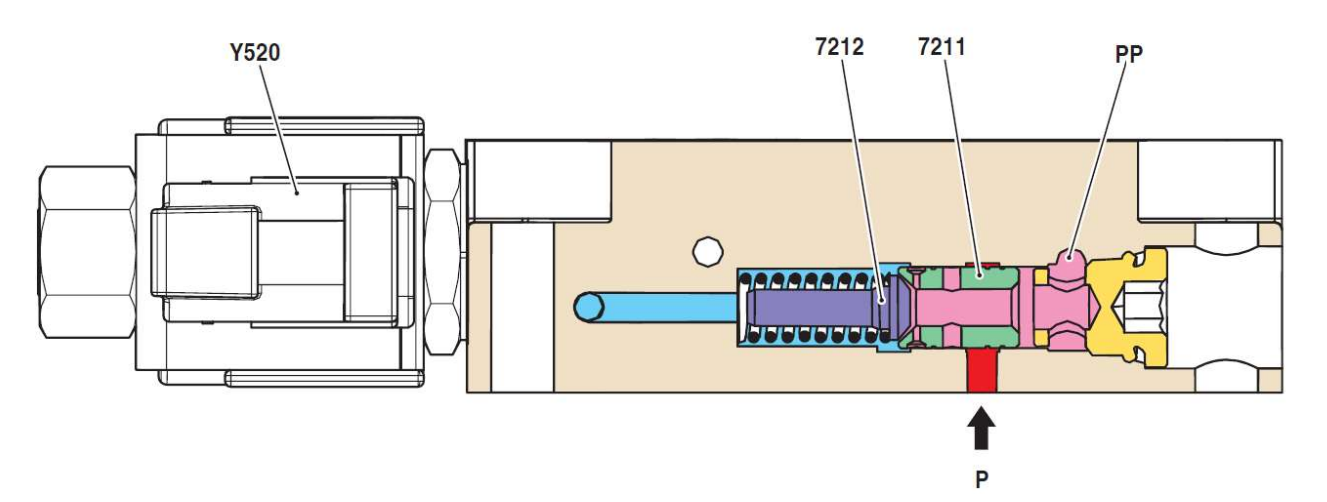

C.3.4 Redessiner 7211 lorsque l'on pilote Y520 et que l'on alimente les distributeurs.

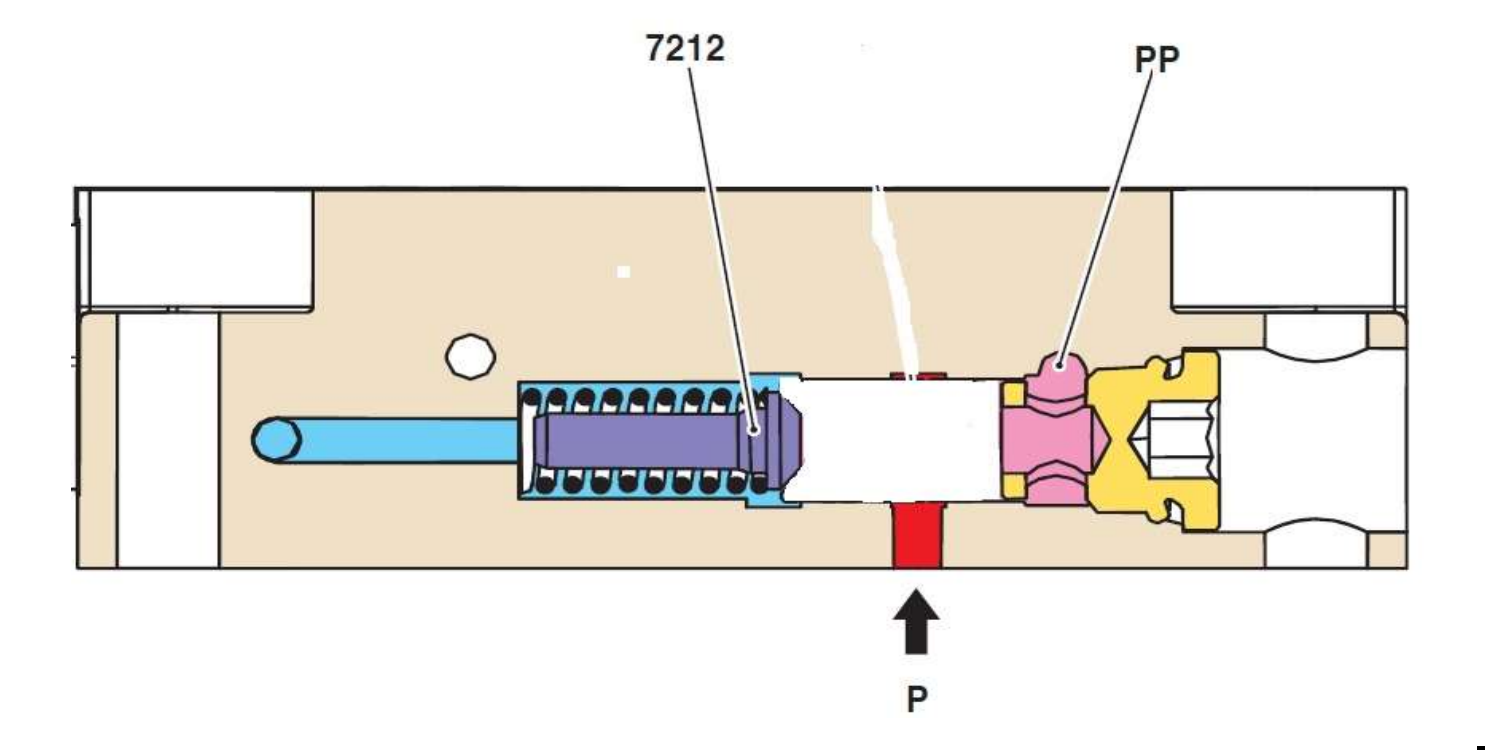

### On commande un distributeur de façon à vérifier chacune des positions. L'interrupteur S194 est actionné, ce qui commande Y520.

C.3.5 Un outil est raccordé, on alimente la sortie 8026, et le retour se fait par 8024.

- Compléter et repasser en rouge la ligne haute pression
- Compléter et repasser en bleu la ligne de pression nulle
- Compléter et repasser en vert la ligne LS
- Compléter et repasser en ………….(couleur à indiquer) la ligne basse pression de pilotage

Les différentes couleurs doivent être mises dans les cases correspondant à la position demandée.

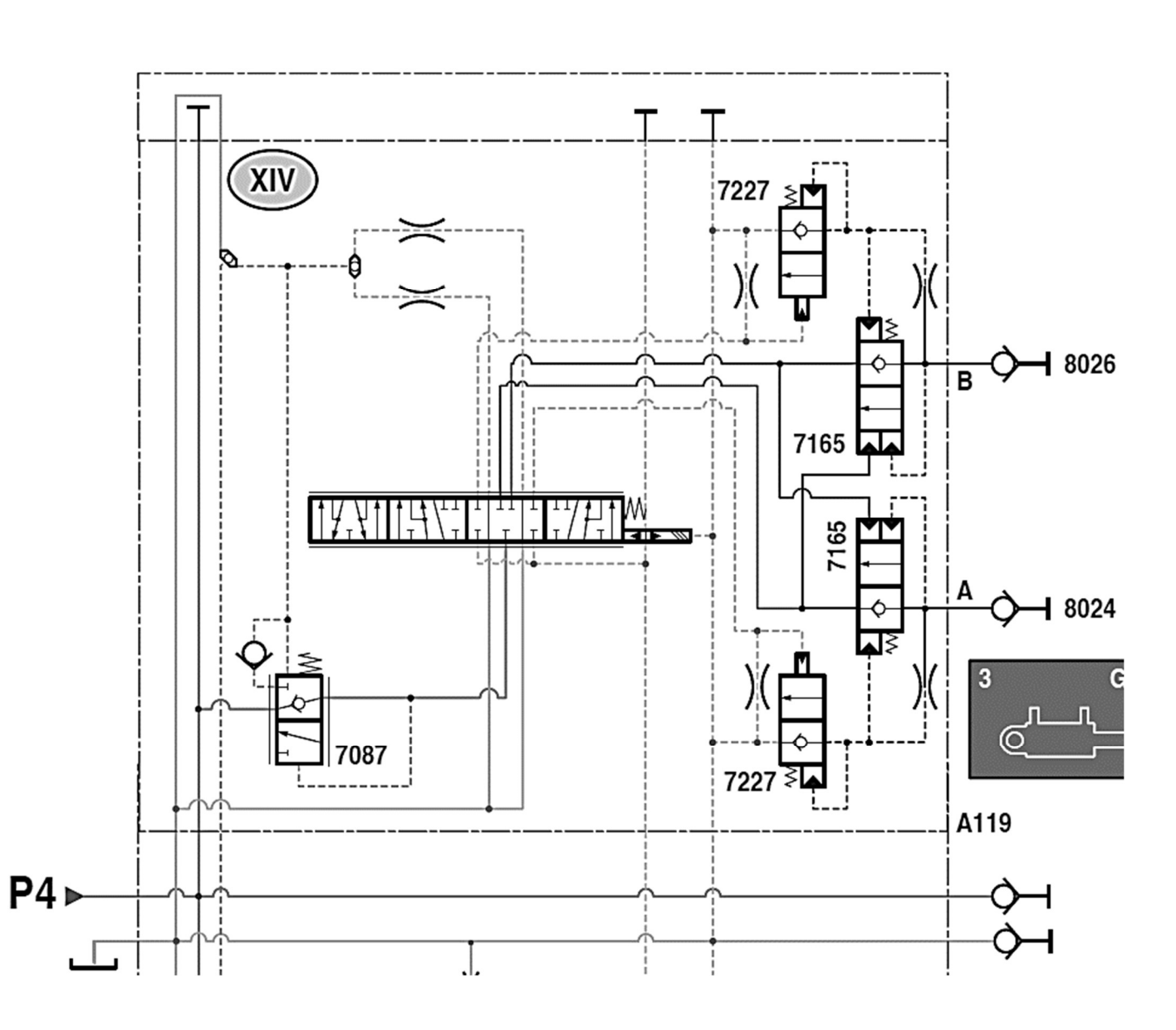

C.3.6 Un outil est raccordé, on alimente la sortie 8024, et le retour se fait par 8026.

- Compléter et repasser en rouge la ligne haute pression
- Compléter et repasser en bleu la ligne de pression nulle
- Compléter et repasser en vert la ligne LS
- Compléter et repasser en ………….(couleur à indiquer) la ligne basse pression de pilotage

Les différentes couleurs doivent être mises dans les cases correspondant à la position demandée.

- C.3.7 On commande la position « flottante »
- Compléter et repasser en rouge la ligne haute pression
- Compléter et repasser en bleu la ligne de pression nulle
- Compléter et repasser en vert la ligne LS
- Compléter et repasser en ………….(couleur à indiquer) la ligne basse pression de pilotage

Les différentes couleurs doivent être mises dans les cases correspondant à la position demandée.

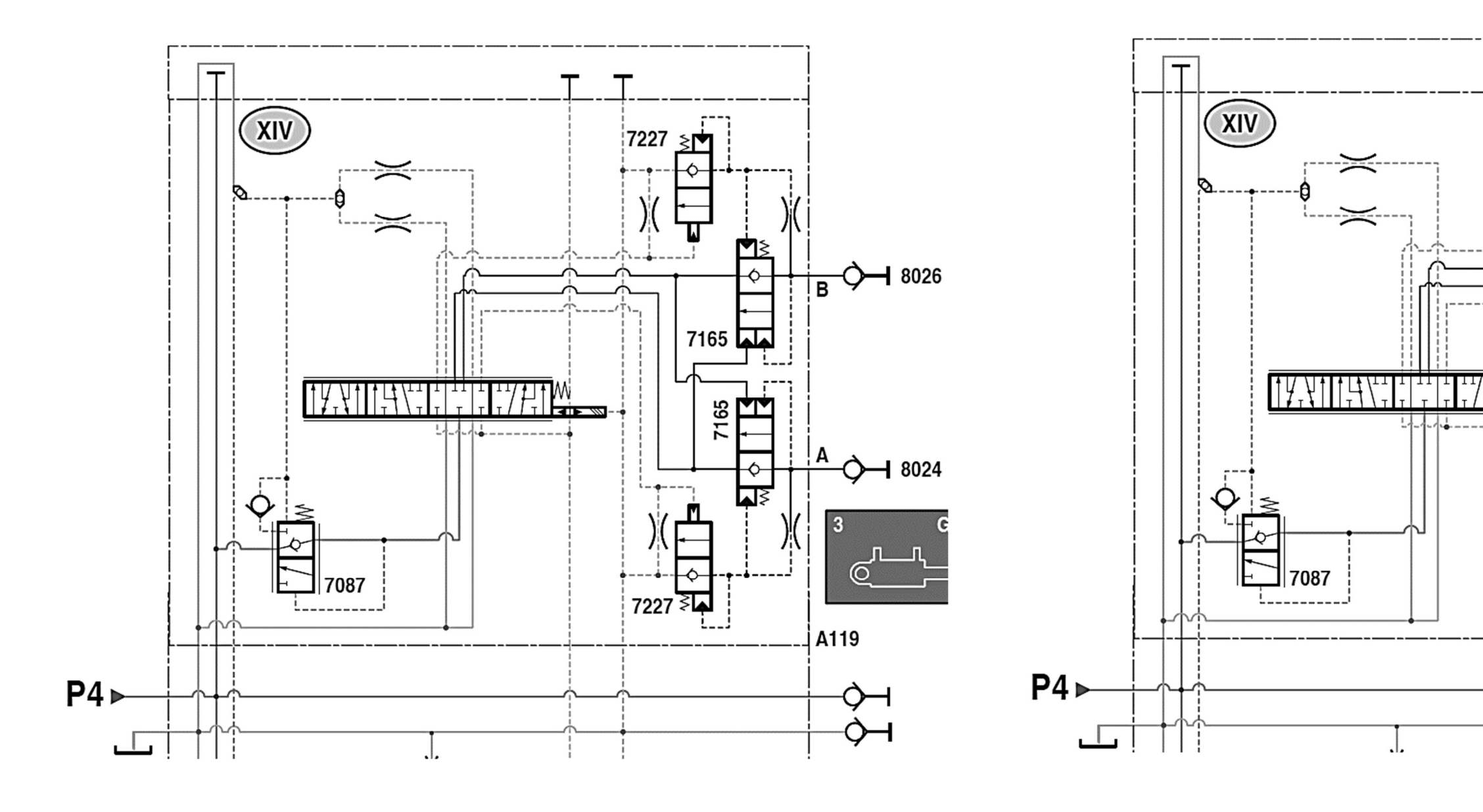

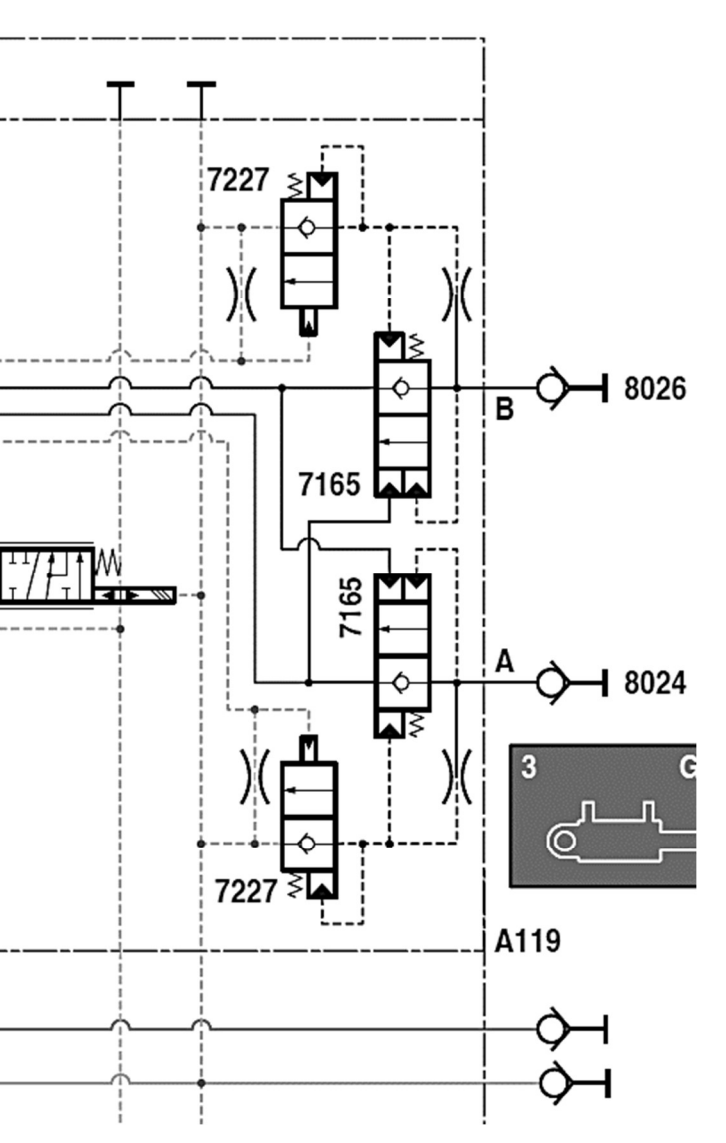